# **Исполнительный модуль ETHERNET реле RS-38**

**Руководство по эксплуатации RS-38**

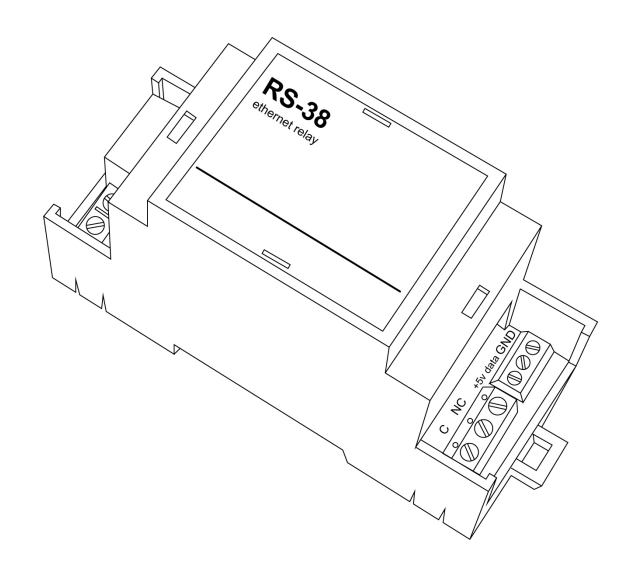

# **ETHERNET реле RS-38**

#### Руководство по эксплуатации RS-38

# **Содержание**

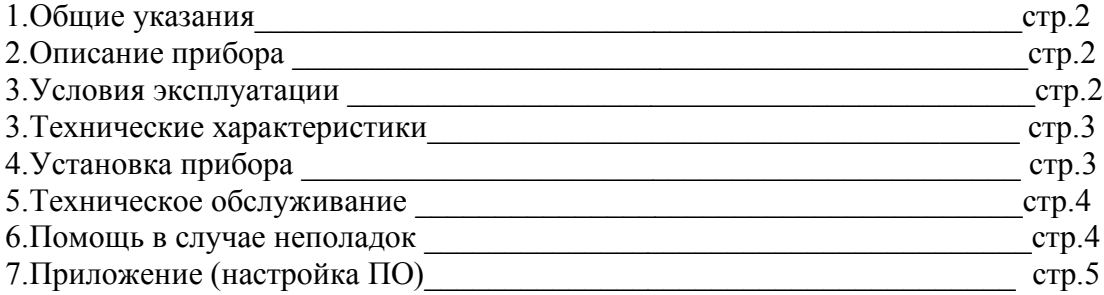

### **1.Общие указания**

Уважаемый покупатель!

Перед первым использованием устройства необходимо прочесть настоящую инструкцию по эксплуатации и прилагаемые указания по безопасности.

Использовать прибор строго по назначению.

Прибор предназначен для управления одной нагрузкой по ethernet сети с помощью ПК, планшета, смартфона.

При распоковке прибора проверить целостность корпуса.При обнаружение повреждений,полученных вовремя транспортировки,следует уведомить торговую организацию,продавшую прибор.

Старые приборы утилизируйте через соответствующие системы приемки отходов.

### **2.Описание прибора**

Исполнительный модуль ETHERNET реле RS-38 (далее по тексту RS-38)

Предназначен для управления одной нагрузкой по ethernet сети.

Использование в бытовых и промышленных целях.

Состав: Электрические компоненты , встроенные в пластиковый корпус , светодиодная индикация на передней панели.

Дополнительное оборудование :

планшетный компьютер или смартфон или ноутбук (требуется подключение к Ethernet сети) Роутер

Функции RS-38:

- 1. Встроенный ВЕБ сервер
- 2. Ручное управление реле
- 3. Импульсное управление реле
- 4. Функции PING 2х различных адресов
- 5. Управление GET и POST запросами
- 6. Часы реального времени по которым осуществляется автоматическое включение/выключение
- 7. Управление по email
- 8. Циклические таймеры

Изображение датчика смотрите на стр.3

#### **3. Условия эксплуатации**

Условия эксплуатации исполнительного модуля RS-38 – по ГОСТ 15150 и ГОСТ

15543.1:

- климатическое исполнение В;
- категория размещения 3

При этом:<br>- диапазон рабочих температур окружающей среды – от 25 <sup>0</sup>С до плюс 60<sup>0</sup>

- диапазон рабочих температур окружающей среды – от 25 °C до плюс 60°C;<br>- относительная влажность воздуха (при температуре окружающей среды плюс 25 °C) – до 92 %;

- атмосферное давление: от 84,0 до 106,7 кПа (от 630 до 800 мм рт. ст.);
- атмосфера типов I (условно-чистая) и II (промышленная).

Условия эксплуатации RS-38 по электромагнитной обстановке соответствуют классу 4 по ГОСТ Р 51317.4.5.

Размещение RS-38 на месте эксплуатации - стационарное Рабочий режим RS-38 – продолжительный, непрерывный.

### **3. Технические характеристики**

Степень защиты RS-38 IP40 по ГОСТ 14254 Размеры : 53,3x90.2x57.5мм, на DIN рейку (занимает 3 ДИН места) Исполнительные компоненты : 1 реле RUICHI T73-12VDC(833H) или аналог Напряжение питания: 12В постоянного тока Ток потребления максимальный: 200mА (все реле в включены) Ток потребления минимальный: 50mA Описание ETHERNET интерфейс 10Base-T Поддерживает протоколы : ARP , ICMP Ping  $TCP/IP$  серверный сокет  $PORT = 80$  (WWW) По умолчанию установлен IP – 192.168.0.25

# **4.Установка прибора**

Для бесперебойной работы внутренних часов установите элемент питания SR2032 Для этого: аккуратно снимите верхнюю часть корпуса, отогнув нижние защелки

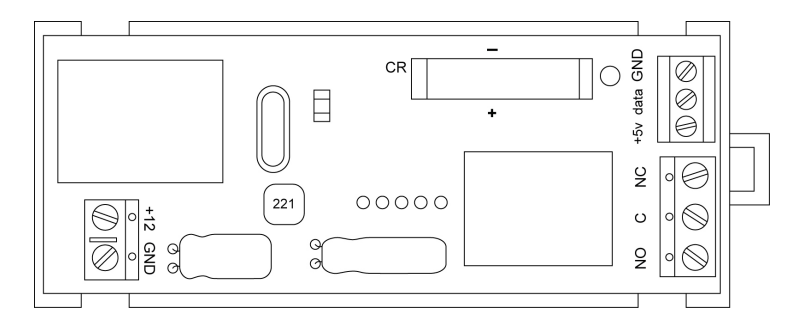

Установите элемент питания в черный держатель подписанный SR2032, соблюдая полярность Установите верхнюю часть корпуса на прежнее место

Подключите к клеммам + 12 и GND соблюдая обозначенную полярность (см.рисунок) источник питания 12В 0.5А

Подключите Ethernet кабель

Проверьте правильность расположения.

Питание и напряжение должно соответствовать 12в

Исполнительный модуль RS-38 готов к работе

#### **5.Подключение нагрузки**

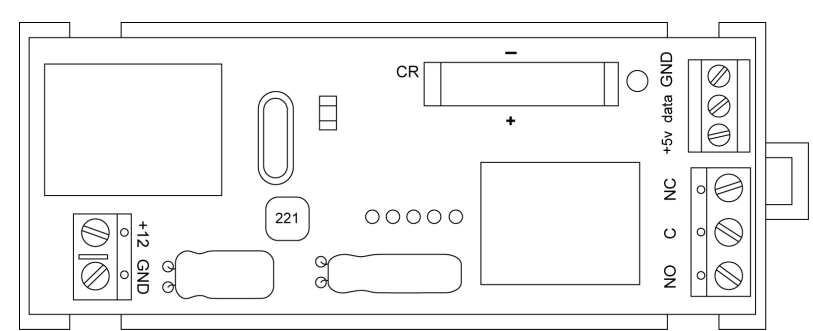

Оконечные устройства необходимо подключать к контактам обозначенным **NO C NC** Для каждого реле 3 контакта (**NO C NC)**

NO – normal open (нормально разомкнутые

С - Общий (относительно которого происходит переключение)

NC – normal close (нормально замкнутый)

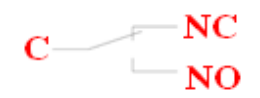

#### **6.Техническое обслуживание**

При эксплуатации исполнительный модуль RS-38 должен подвергаться систематическому внешнему осмотру, при котором необходимо проверять отсутствие обрывов или повреждений изоляции соединительных линий, надежность подключения проводов питания, отсутствие вмятин и видимых механических повреждений корпуса исполнительного модуля.

#### **7.Помощь в случае неполадок.**

Возможные неисправности датчиков на месте установки можно устранить удаленно, при помощи предприятия изготовителя(по телефону или электронной почте, указав причину неполадок). При неисправностях, не устраняющихся удаленно, ремонт проводится на предприятии изготовителе.

# Приложение Настройка программного обеспечения

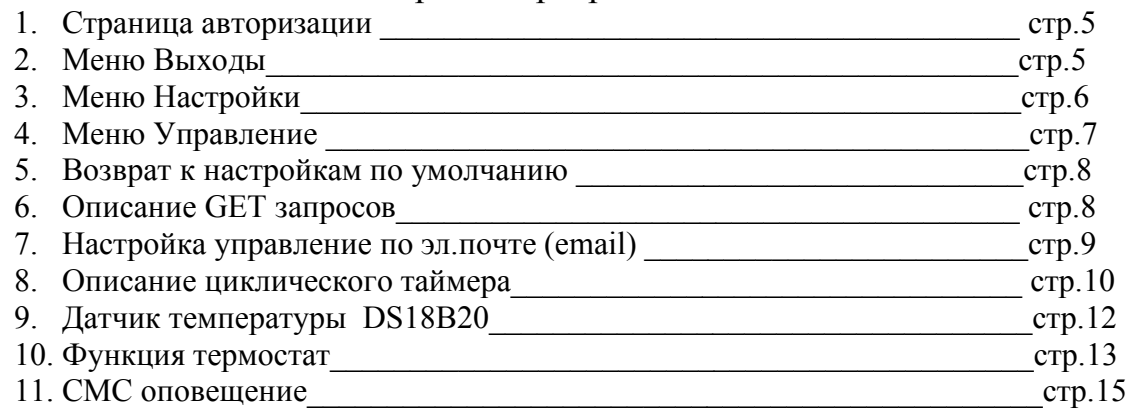

#### 1.Страница авторизации RS-38 data GND  $CR$  $\overline{\oslash}$  $\bigcirc$  $\Box$  $\bigotimes$  $\overline{\phantom{a}}$  $\ominus$  $\frac{5}{2}$  $\frac{0}{2}$  $\mathsf{I}_\mathsf{d}$  $\varnothing$  $00000$  $\frac{1}{221}$  $\boxed{\text{N}}$  $\circ$  $\otimes$  $\alpha$  $\frac{1}{2}$ t  $\frac{1}{2}$  $\frac{1}{2}$  $\otimes$

Подключите к клеммам +12 и GND соблюдая обозначенную полярность (см.рисунок) источник питания 12В 0.5А

Подключите Ethernet кабель По умолчанию установлен IP – 192.168.0.25

# Страница авторизации

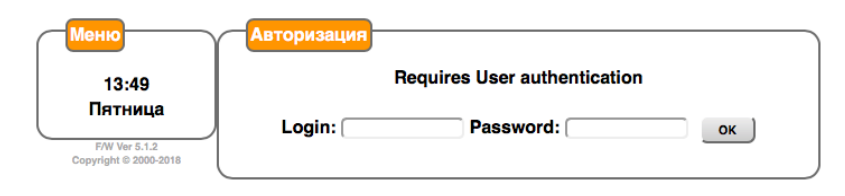

по умолчанию установлено Login – admin Password – admin после ввода логина и пароля попадаем на страницу ручного управления

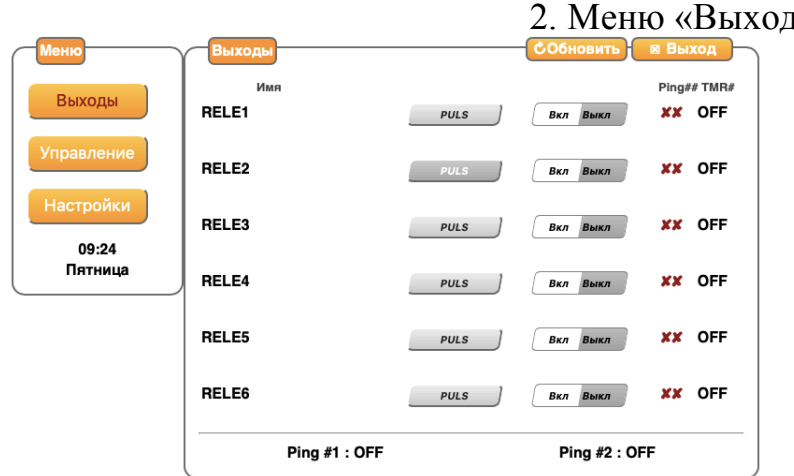

# $1 \text{P1}$

В нижней части странице показано состояние PING

С права на против кнопок включения выключения показано к какому реле какой PING подключен «х» выключено, «v» включено.

Правый столбец «TMR» показывает состояние циклического таймера «OFF» отключено «Число» количество прошедших циклов (например:

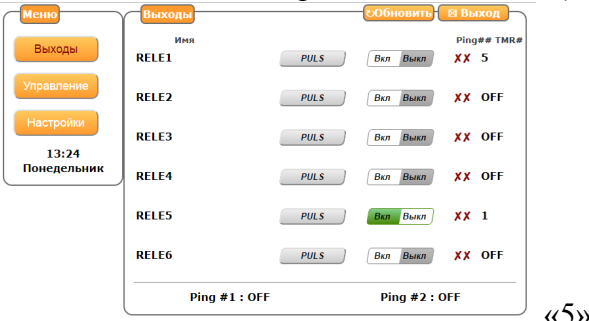

«5» обозначает что прошло 5 циклов

#### включения/выключения

на рисунке ниже мы видим что включено реле1 и реле 4 и PING 1 подключен к реле1

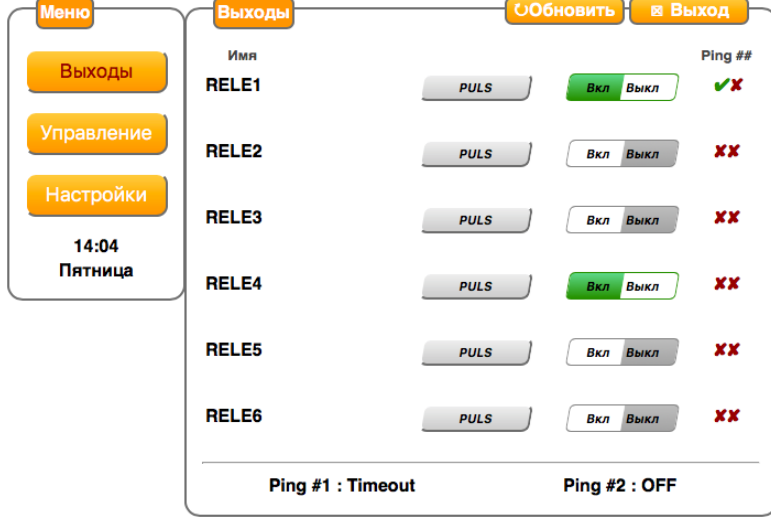

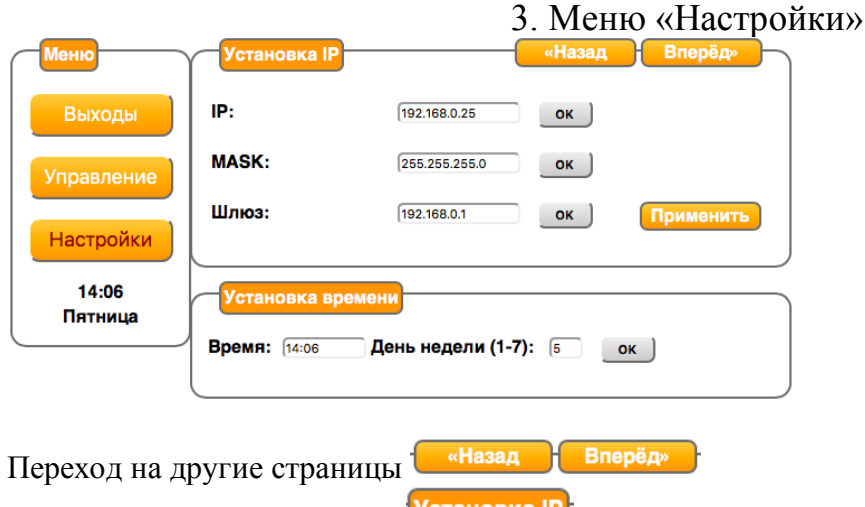

Название текущей страницы Установка IP

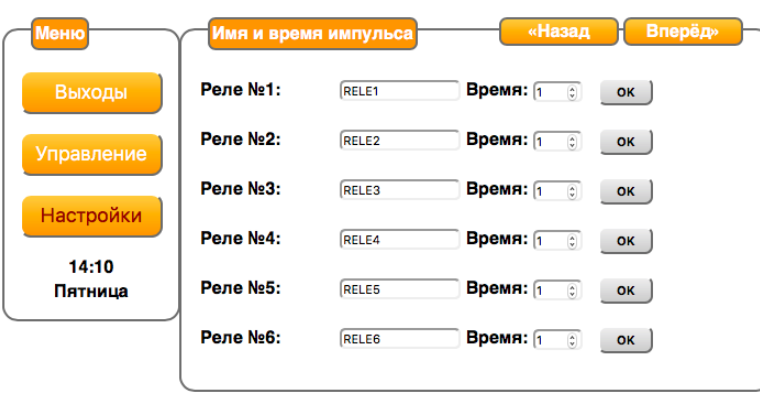

На этой странице задается название реле и время действия импульсного переключения кнопки  $\frac{p_{\text{vus}}}{p_{\text{vus}}}$ или GET (POST) запроса

Настройки имени каждого реле - любой текст до 16 символов Установка времени пульса реле 0- 250 секунд. 0 - отключено

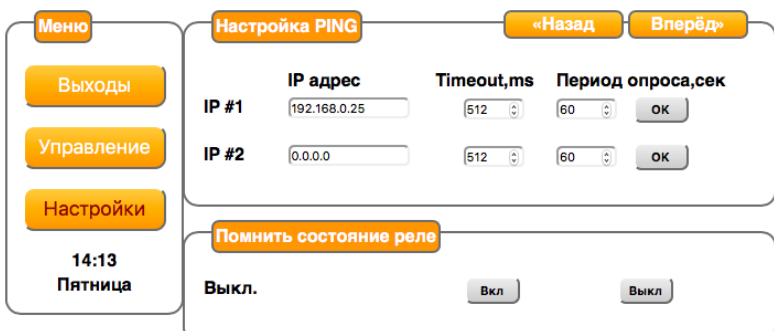

На этой странице настраиваются адреса для PING

Настройка помнить состояние реле после включения/отключения питания

Настройки команды Ping

Указать IP адрес контролируемого узла, если 0.0.0.0 то функция PING отключена

Время ответа максимальное в миллисекундах 1 - 10000

Период опроса командой Ping в секундах 1 - 60000

Замечание :

Системы winXP и выше по умолчанию не пингуются.

Для включения ответа на пинг в WIN7 - пример https://www.sysprobs.com/enable-ping-replywindows-7

Настройка памяти состояния реле. Может быть включена или отключена.

Запоминается состояние реле на момент включения питания , которое было задано кнопками Вкл/Выкл реле Изменение состояние реле вызванное командой Пульс или Ping не запоминается.

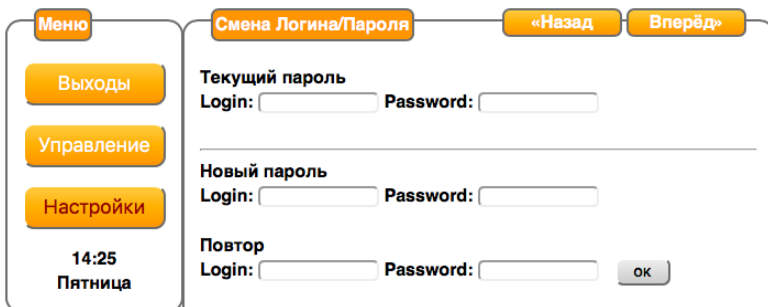

Смена логина и пароля пользователя. Для смены необходимо ввести текущий

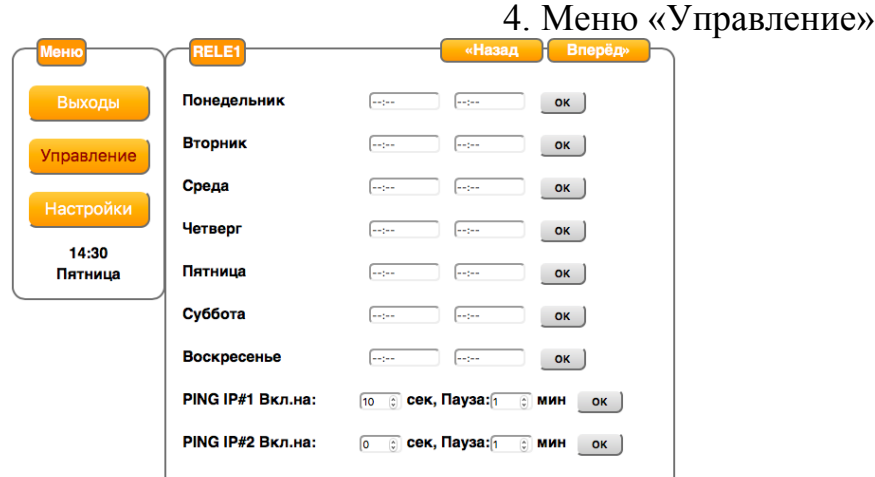

Содержит шесть одинаковых страниц, каждая для своего реле. Имя реле отображается в шапке страницы . Переход между страницами - кнопки "Вперед" и "Назад"

Для каждого реле можно задать или убрать следующие настройки:

По дням недели - время включения и время выключения. Могут быть не заданы, заданное любое одно, заданы оба. Реле переключается в момент совпадения времени с указанным. Для левой колонки - включается, для правой- выключается. Реакция при включенном Ping Указывается , на какое время сработает реле , в секундах 1- 250 , если заданный узел недоступен или время ответа превышает заданное. Если время  $=0$  то данное реле на данный Ping не реагирует Пауза - время в минутах 1-250 в течении которого реле повторно не сработает после сработки , даже если Ping превысил время или не доступен. Требуется для оборудования, которое загружается долго или которое нельзя часто включать Если указано =0 то данная функция отключена.

# 5. Возврат к настройкам по умолчанию

Для установки настроек по умолчанию. Отключите исполнительный модуль RS-38 от эл.сети Аккуратно снимите верхнюю крышку

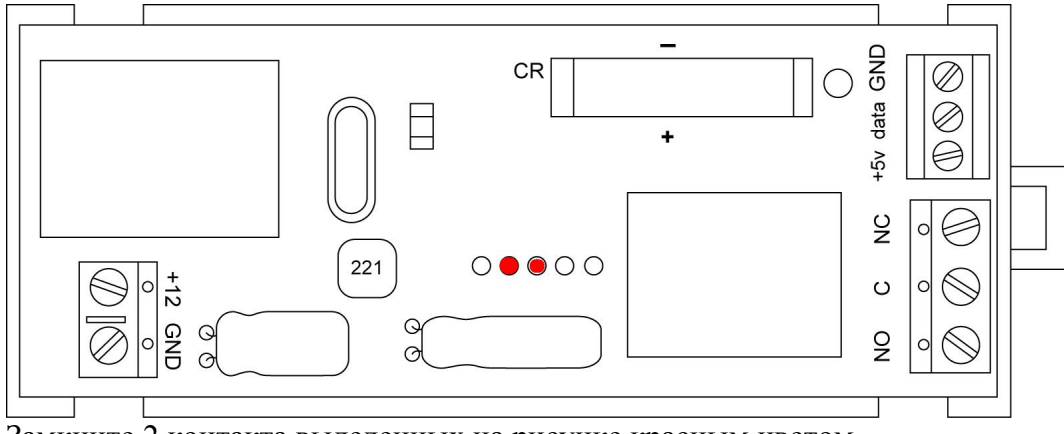

Замкните 2 контакта выделенных на рисунке красным цветом Подайте питание, не снимая перемычки

Зайдите по адресу : http://192.168.0.25, логин – admin пароль – admin, сделайте необходимые изменения , подтвердите «ОК», перезагрузите RS-38

### 6. Описание GET запросов

Внимание: для успешной операции пользователь должен быть авторизован в этом же запросе, если включено или передать логин/пароль в явном виде

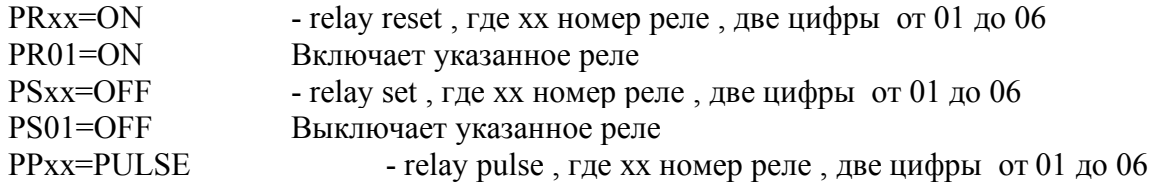

PP01=PULSE Включает указанное реле Устанавливает на выходе нужного на ранее запрограммированное число секунд

Пример команд управления ( GET запросов)

http://192.168.0.25/index.htm?lg=admin&ps=admin&PS01=ON - включить реле http://192.168.0.25/index.htm?lg=admin&ps=admin&PR01=OFF - выключать реле http://192.168.0.25/index.htm?lg=admin&ps=admin&PP01=PULSE - включать реле на время. Причем если ранее реле было включено, то оно выключится через заданное время. Время включения настраивается на странице настроек

Для считывания показаний датчика температуры:

В случае включенной авторизации для успешной операции пользователь должен быть авторизован в этом же запросе, и передать логин/пароль в явном виде

- http://192.168.0.25/sensor.htm?lg=admin&ps=admin
- *Ответ текстом*
- *dws: 24.8;*
	- где:
		- dws ответ температуры с датчика DS18B20, диапазон температур от -55,0 до +99,9 градусов
- после идет двоеточие, потом значение в формате с десятичной точкой, завершается двоеточием.

В случае если датчик программно включен, а реально отсутствует /поврежден то выдается значение **99,9** градусов

Если авторизация отключена (логин пробел пароль – пробел )

- *Запрос http://192.168.0.25/sensor.htm или*
- *короткий запрос http://192.168.0.25/sensor равнозначен http://192.168.0.25/sensor.htm*

*Запрос* http://192.168.1.25/benuks.htm?lg=admin&ps=admin

Показывает состояние реле и датчика температуры:

 $\leftarrow$   $\rightarrow$   $\mathbb{C}$   $\cap$   $\cap$   $\cap$  He защищено | 192.168.1.25/benuks.htm?lg=admin&ps=admin

gpio01:ON;gpio02:OFF;gpio03:ON;gpio04:ON;gpio05:OFF;gpio06:OFF;dws: 25.7;

7.Настройка управление по эл.почте (email)

Модуль RS-38 позволяет принимать команды по электронной почте. Для этого создайте почтовый ящик на сервере поддерживающим протокол POP3 порт 110 (имеется в большенстве бесплатных почтовых сервисов)

Внимание : шифрование SSL не поддерживается

Модуль RS-38 согласно настройкам подключиться к почтовому серверу в интернете клиентом, получит письмо, проверит пароль в нем.

Если доступ разрешен, то из письма считывается команда и немедленно удаляется.

Все прочтенные контроллером письма удаляются с сервера.

За один обмен, происходящий через указанный интервал времени, считывается и обрабатывается одно письмо. Следующее письмо будет обработано в следующем сеансе.

В каждом письме может быть несколько команд. Все команды пишутся в «теме» письма

Применена защита от DOS. Письма могут быть любого размера, они модулем RS-38 не выкачиваются. Просматривается только заголовки.

Для включения и настроек есть следующее меню в глобальном разделе «Настройки»

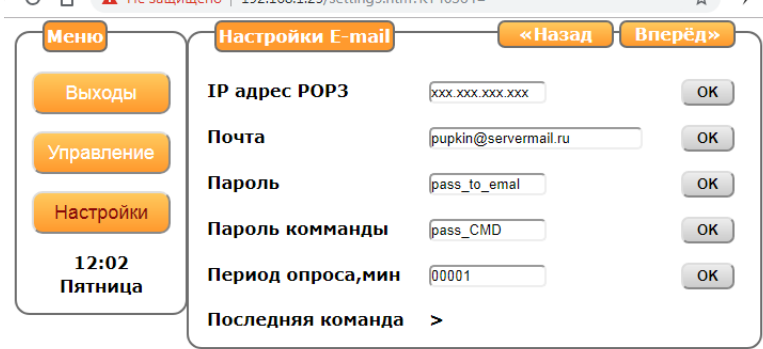

В котором требуется настроить :

- IP адрес POP3 почтового сервера. TSL контроллер не поддерживает. Используйте сервера с протоколом POP3 на порту 110.

- учетная запись почтового ящика текст до 48 символов вида pupkin@servermail.ru
- пароль на почтовый ящик текст до 16 символов
- задать пароль для входящих команд

Входящее письмо с командами выполнится при наличии в нем этого пароля.

Должен присутствовать всегда , длинна 1-8 символов

- период опроса в минутах.

Через это время будет проверяться почтовый ящик.

- сервисное окно

В нем показывается последняя удачно прочитанная из письма команда

Формат команд управления через E-mail

Контроллер во входящем письме просматривает только заголовок письма, а именно поле «ТЕМА»

Для отправки команды нужно отправить пустое письмо с самой командой в поле Тема. Письмо может быть и не пустым, но его содержание будет проигнорировано.

Строка параметров состоит из списка параметров, которые разделены точка с запятой Каждый параметр состоит из его названия и его значения, которые разделены двоеточием Все записывается слитно, без пробелов. В конце тоже должна присутствовать точка с запятой

Пример записи

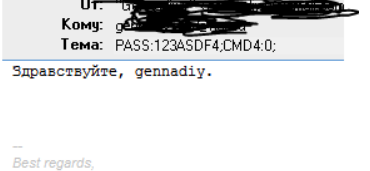

*PASS:123ASDF4;CMD4:0;CMD2:1;CMD6:3; CMD3:2;*

Параметр 1: PASS – указание пароля доступа Его значение 123ASDF4

Параметр PASS должен быть всегда первым

Параметр 2: CMD4 - команда для реле №4 Ее значение  $= 0$  - отключить реле

Параметр 3: CMD2 - команда для реле №2 Ее значение = 1 - включить реле

Параметр 4: CMD6 - команда для реле №5

```
Ее значение = 3 - включить реле на запрограммированное ранее в настройках время
```
Параметр 5: CMD3 - команда для реле №3

Ее значение  $= 2$  - изменить состояние реле на противоположное

Всегда все буквы большие английские.

Допускается максимум 6 параметров, кроме параметра PASS

Управляющие значения :

- 0 отключить реле
- 1 включить реле
- 2 изменить состояние реле на противоположное
- 3 включить реле на запрограммированное ранее в настройках (PULS)
- 4 запустить циклический таймер (или перезапуск, если был включен)
- 5 остановить циклический таймер

#### Примечание.

Следует использовать проверенные почтовые сервера, особенно бесплатные.

Оптимальным является почтовый сервер например Вашего домашнего кабельного провайдера.

Также следует помнить, что у бесплатных есть лимит на количество подключений в единицу времени и почту каждую минуту они могут не отдавать.

Вид после удачного приема команды

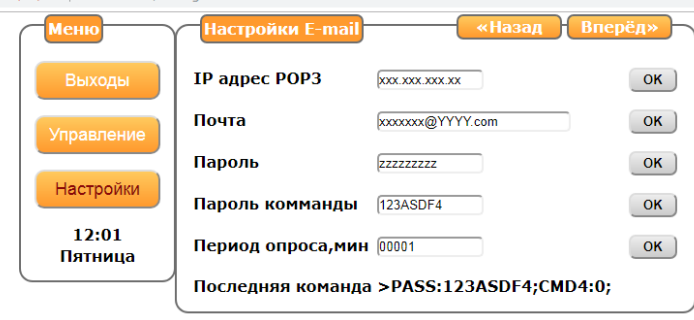

#### 8.Описание циклического таймера

 Модуль RS-38 позволяет организовать циклический таймер на любом из шести реле. Каждый таймер, из шести возможных, настраивается индивидуально и может быть в состоянии включен или выключен.

Параметрами настройки каждого таймера является:

- время включенного состояния в секундах 1- 65536
- время выключенного состояния в секундах 1-65535
- количество циклов 1-65534 или непрерывно (значение 65535)

Текущее состояние отображается на главной странице в правой колонке.

Значение «OFF» - циклический таймер выключен, число - номер цикла таймера от включения. Начало работы таймера происходит с включенного состояния реле.

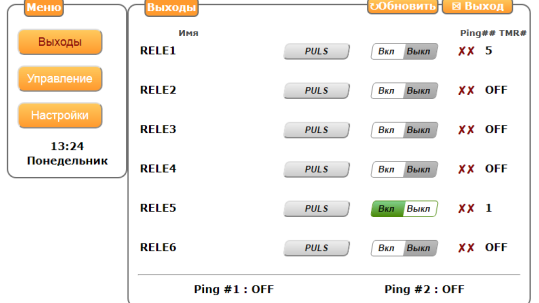

Включение и выключение циклического таймера

Старт циклического таймера возможен: (счет циклов с нуля)

- ручной запуск на странице настроек
- автоматический запуск по подаче питания

- запуск по команде в принятом письме E-mail посылки.

Остановка циклического таймера возможна:

- ручная остановка на странице настроек
- остановка по окончании выполнения указанного числа циклов
- остановка по команде в принятом письме E-mail посылки.

Перезапуск циклического таймера

Команда аналогично запуску. Счет циклов таймера начнется с нуля.

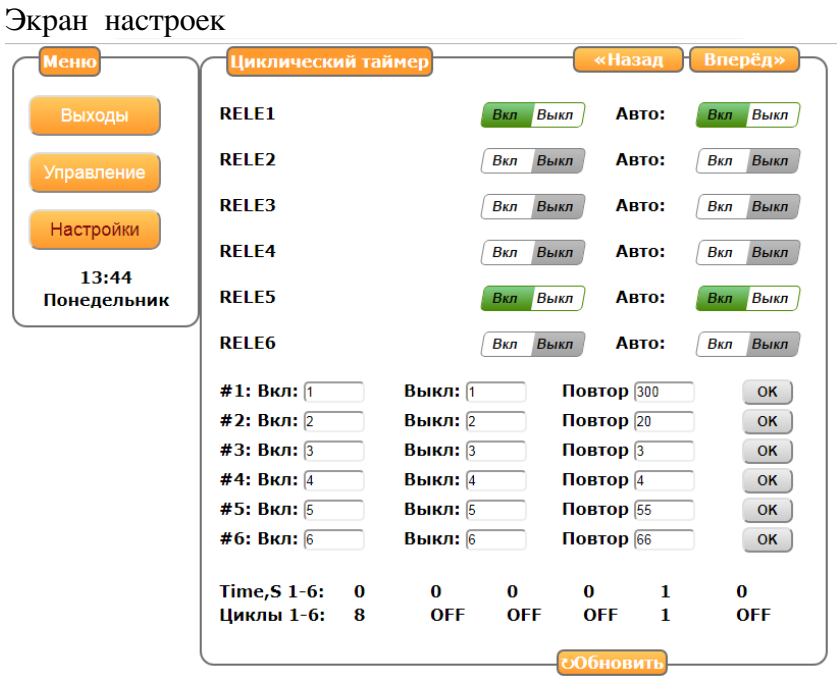

Страница настроек и состояния циклического таймера Верхняя таблица содержит шесть строк.

- Наименование реле
- Кнопка старта и остановки циклического таймера. Она же показывает текущее состояние. Зеленый цвет - циклический таймер работает. Само же состояние реле показывается на главной странице

- Кнопка включения или выключения автоматического запуска таймера по подаче питания. Сохраняется в энергонезависимой памяти.

Средняя таблица состоит из шести строе настройки каждого таймера.

Настройки: (энергонезависимые)

- время включенного состояния в секундах 1- 65536

- время выключенного состояния в секундах 1-65535

- количество циклов 1-65534 или непрерывно (значение 65535)

Нижняя таблица показывает текущее состояние

Верхняя строка - время в секундах от последнего срабатывания реле. Нижняя строка - номер цикла или OFF для выключенного.

9.Датчик температуры DS18B20

 Руководство по эксплуатации RS-38 В устройстве реле RS-38 с 23 июля 2019 г. реализована возможность подключения датчика температуры DS18B20. Датчик температуры позволяет контролировать температуры от -55 до +99 гр С. Частота опроса датчика 10сек. Имеется возможность коррекции показаний для калибровки.

Подключите датчик к клеммам обозначенным «gnd» «+5v» «data»

Зайдите в раздел НАСТРОЙКИ -> НАСТРОЙКА ДАТЧИКА ТЕМПЕРАТУРЫ Для включения напротив «DS18B20» нажмите «вкл»

Если датчик включен но физически отсутствует или не исправен то вместо значения температуры отображается "ERROR" и блокируется управление от датчика до момента восстановления его работы.

Считывание показания датчика GET-запросом описано в разделе «6. Описание GET запросов»

#### Коррекция

Коррекция показаний : от  $-6.3$  до  $+6.3$  градуса, шаг 0.1 по умолчанию  $-0.0$ В качестве разделителя - точка. Можно не вводить. Например ввод -30 равно -3.0, для принятия значений после ввода цифр нужно нажать «ок»

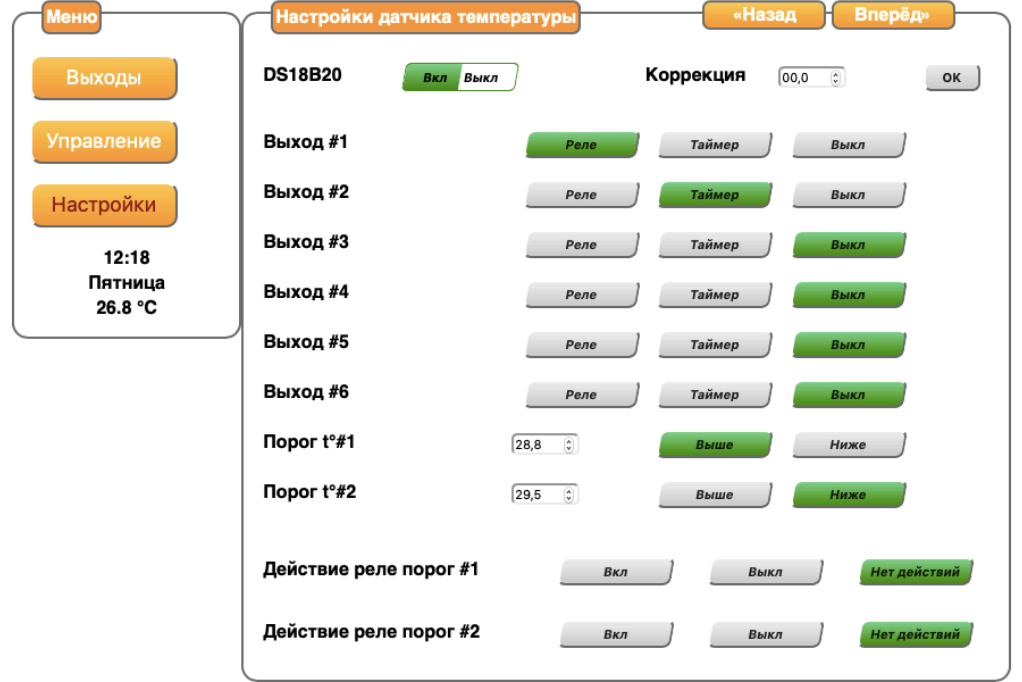

# 10.Функция «Термостат»

Привязка реле к событию от датчика температуры.

Каждая строка для соответствующего реле. Датчик может управлять любым реле, а также одновременно любым количеством реле.

В случае наступления события по датчику, может быть активировано :

- управление реле – отображается на главной для данного реле как « $V$ »

- запуск таймера этого реле – отображается на главной для данного реле как «V»

- нет действий. – отображается на главной для данного реле как «X»

По умолчанию – нет действий.

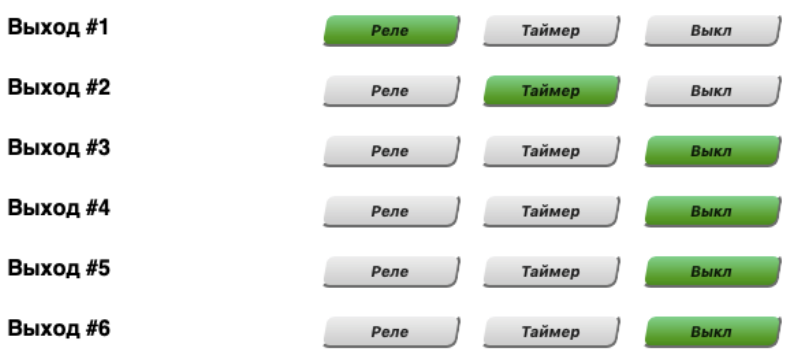

Задание типа события и его температуры - две строки

Указывается - температура порога и направление его пересечения для получения события.

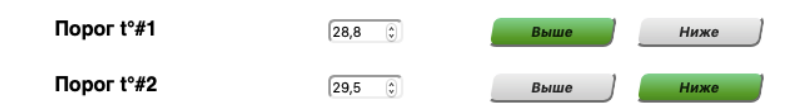

Пример, согласно настроек скриншота:

Указан пример для включения охлаждения. (для термостата с нагревом - меняем вкл/выкл на обоих реле)

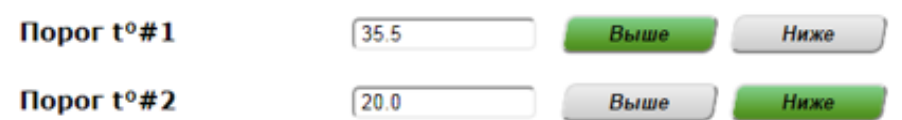

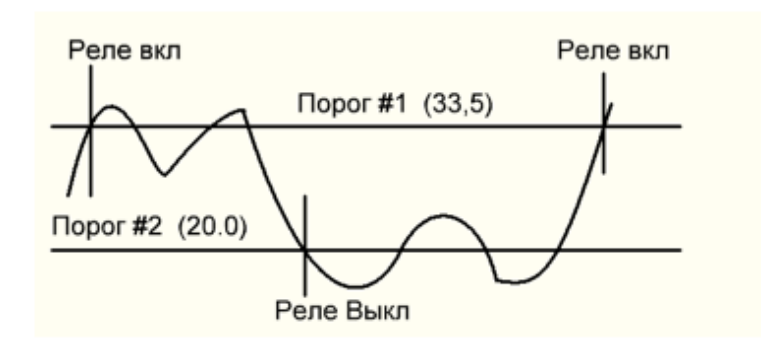

Верхний порог - обработка при прохождении от низкой к высокой (выше) Второй - наоборот (ниже) При обработке первого - реле вкл Второго - выкл

Само событие происходит если до этого было пересечение другого порога.

- Температура № 1

- Регулирование (направление ) $N$ <sup>o</sup> 1

 вверх или вниз - с более низкой на более высокую или с более высокой на более низкую При переходе этого значения температуры выполняется указанное событие : включения реле или выключения реле или запуска таймера или отключено. Для включения реле – событие если ранее было выключено. Для выключения реле – событие если ранее было включено

Для запуска таймера – запуск , или перезапуск если был запушен

По включении питания, если запрограммировано включения реле или выключения, то При регулировании вверх и температуре выше указанного - выполняется управление реле И соответственно при регулировании вниз и температуре ниже указанного - выполняется управление реле

- Температура № 2

- Регулирование № 2 вверх или вниз - с более низкой на более высокую или с более высокой на более низкую

При переходе этого значения температуры выполняется указанное событие :

включения реле или выключения реле или отключено

Создается флаг для возможности повторного запуска таймера при пересечении 1 порога

По включении питания, если запрограммировано включения реле или выключения, то При регулировании вверх и температуре выше указанного - выполняется управление реле И соответственно при регулировании вниз и температуре ниже указанного - выполняется управление реле

Это позволяет придумать и настроить любые сценарии регулирования - термостат, вентиляция, нагрев/ охлаждение и тд. Также восстанавливается положение реле для регулирования , после подачи питания.

# 11.СМС оповещение

СМС оповещение позволяет настроить отправку смс о изменении температуры и/или включения/выключения реле. Отправка осуществляется через интернет сервисы отправки смс сообщений например www.sms.ru или www.smsc.ru . Возможна настройка через другие сервисы позволяющие отправлять сообщения GET запросом. Для примера расмотрим отправку через sms.ru и smsc.ru

Пример для smsc.ru

# Зайлите НАСТРОЙКА → НАСТРОЙКА СЕРВЕРА СМС

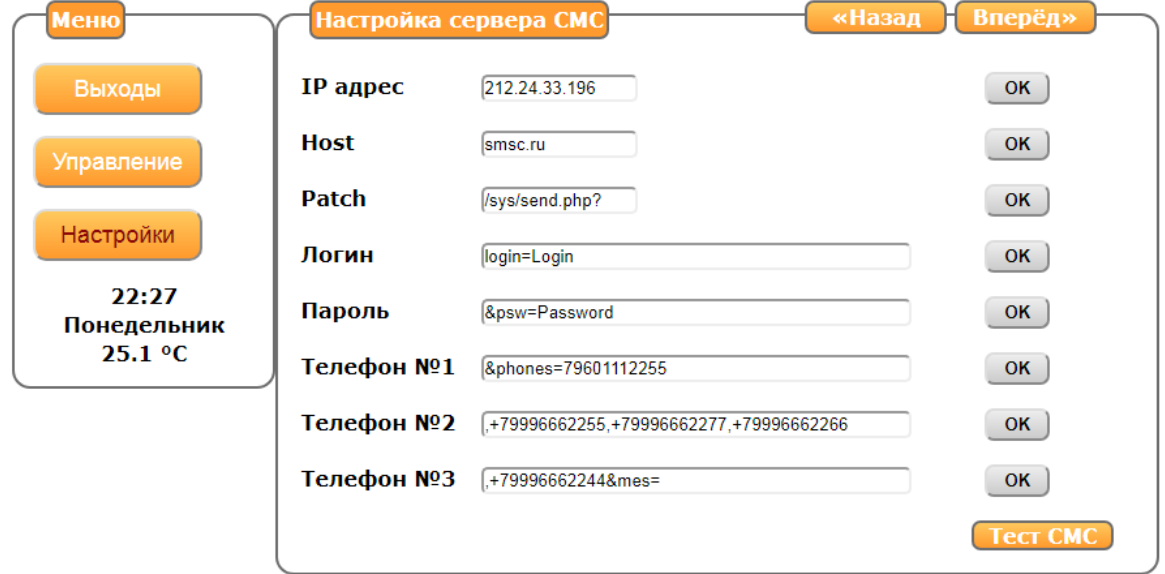

IP адрес сервера можно узнать выполнив ping адреса smsc.ru (либо запросив в нашей тех.поддержке)

Для ping нужно зайти меню ПУСК

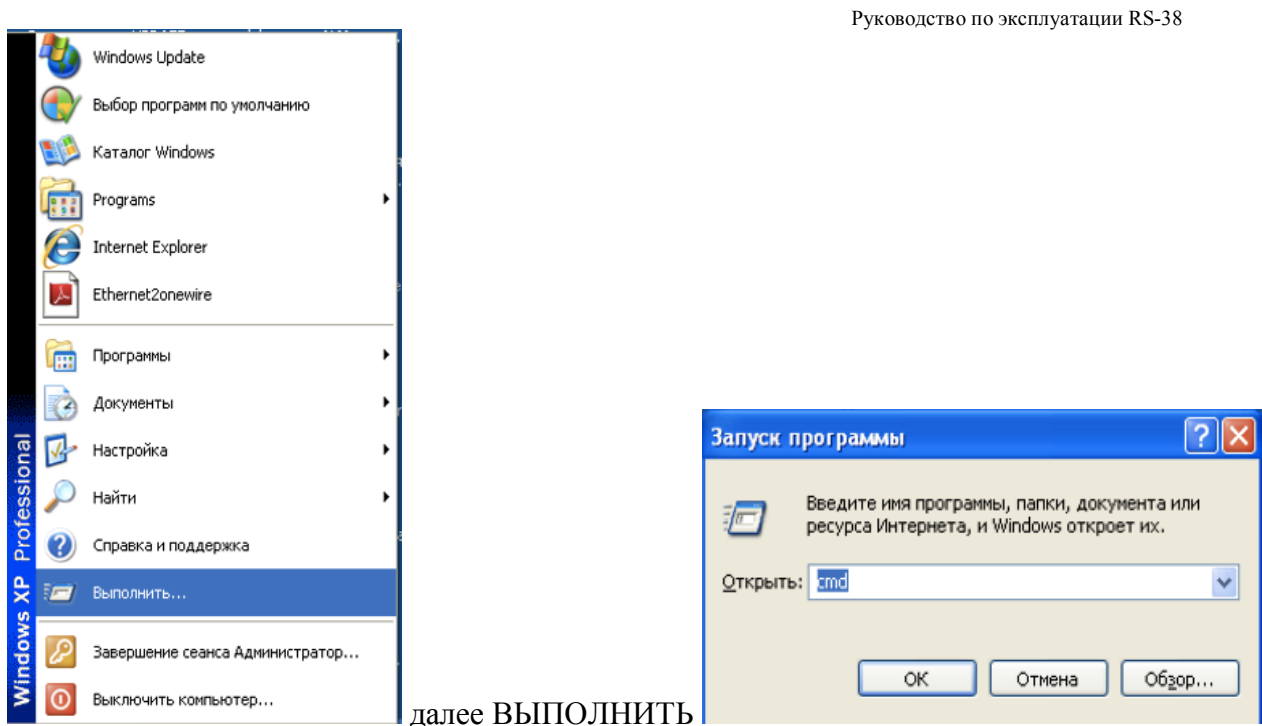

Откроется окно - набрать ping smsc.ru -> нажать enter

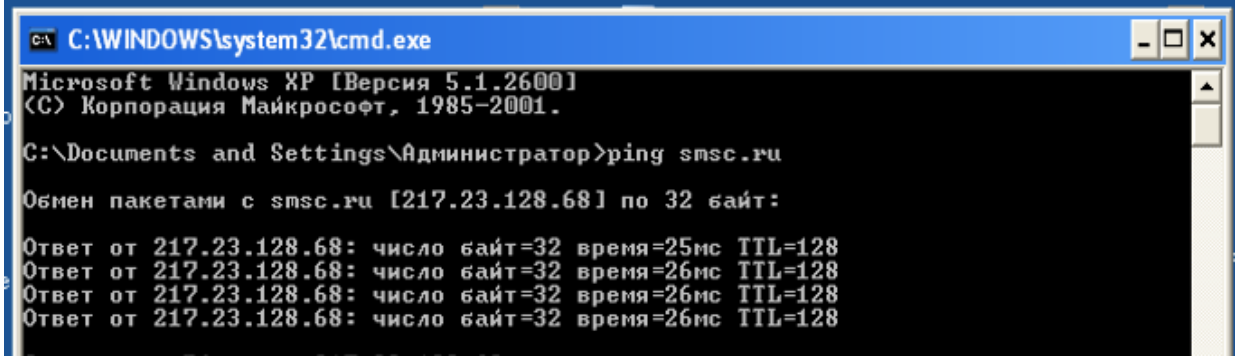

Ответ от 217.23.128.68 - будет ip адресом

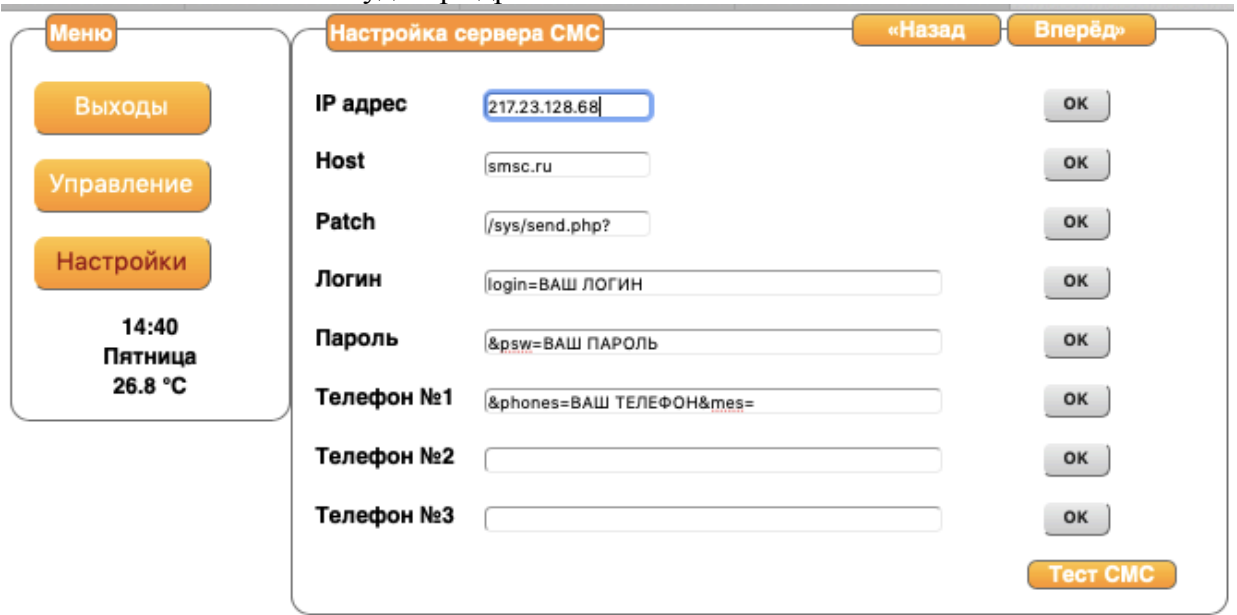

Далее заполнить как показано на рисунке

Напротив каждого окна ввода кнопка «ок» - нажимайте обязательно что бы записать изменения

Если все настроенно верно при нажатии **Тест СМС** придет тестовое сообщение

#### Для настройки сервиса sms.ru Узнать IP адрес как описано выше

**Менк** Настройка сервера СМС «Назад Вперёд 89.188.102.0 **IP адрес**  $OK$ Выходы Host sms.ru OK Управление Patch /sms/send? OK Настройки Логин  $api_id =$ OK 15:09 Пароль cb339c1a-d584-a000-OK Пятница 26.8 °C Телефон №1 000b-2217e599c164&to= OK Телефон №2 79608717171,74993221627&msg= OK Телефон №3 OK **Tect CMC** 

Внести настройки согласно рисунка

В данном случае в строках ПАРОЛЬ ТЕЛЕФОН№1 ТЕЛЕФОН№2 указывается api\_id который вам предоставят в личном кабинете сервиса sms.ru

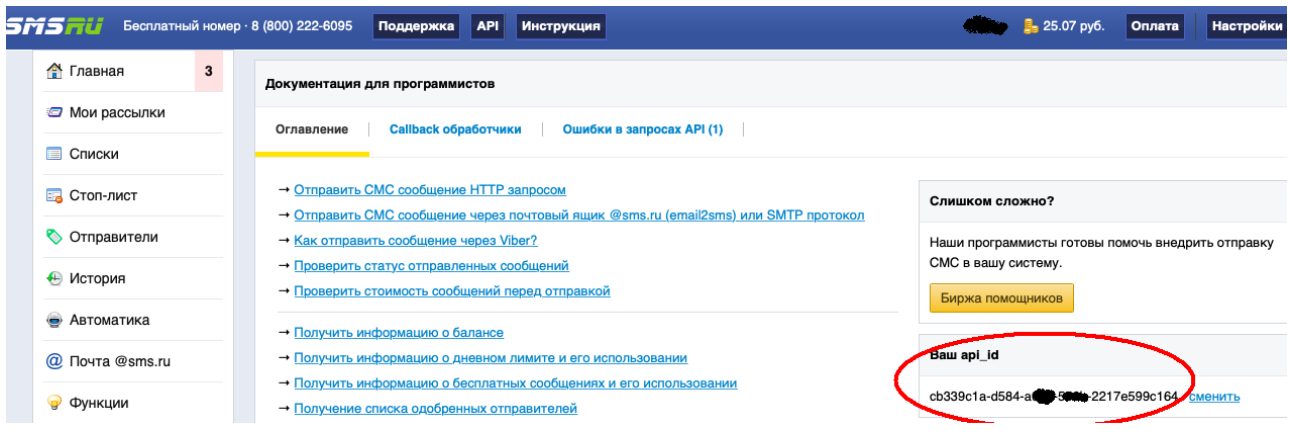

При нажатии **Тест СМС** должно прийти тестовое сообщение При возникновении затруднений обратитесь в нашу техническую поддержку

Сервисы sms.ru и smsc.ru имеют различие в стоимости смс сообщений и порядке регистрации на сайте. В сервисе sms.ru дается 5 бесплатный смс в сутки на номер указанный при регистрации

Настройка СМС ОПОВЕЩЕНИЯ

Зайдите в меню НАСТРОЙКИ -> СМС ОПОВЕЩЕНИЯ

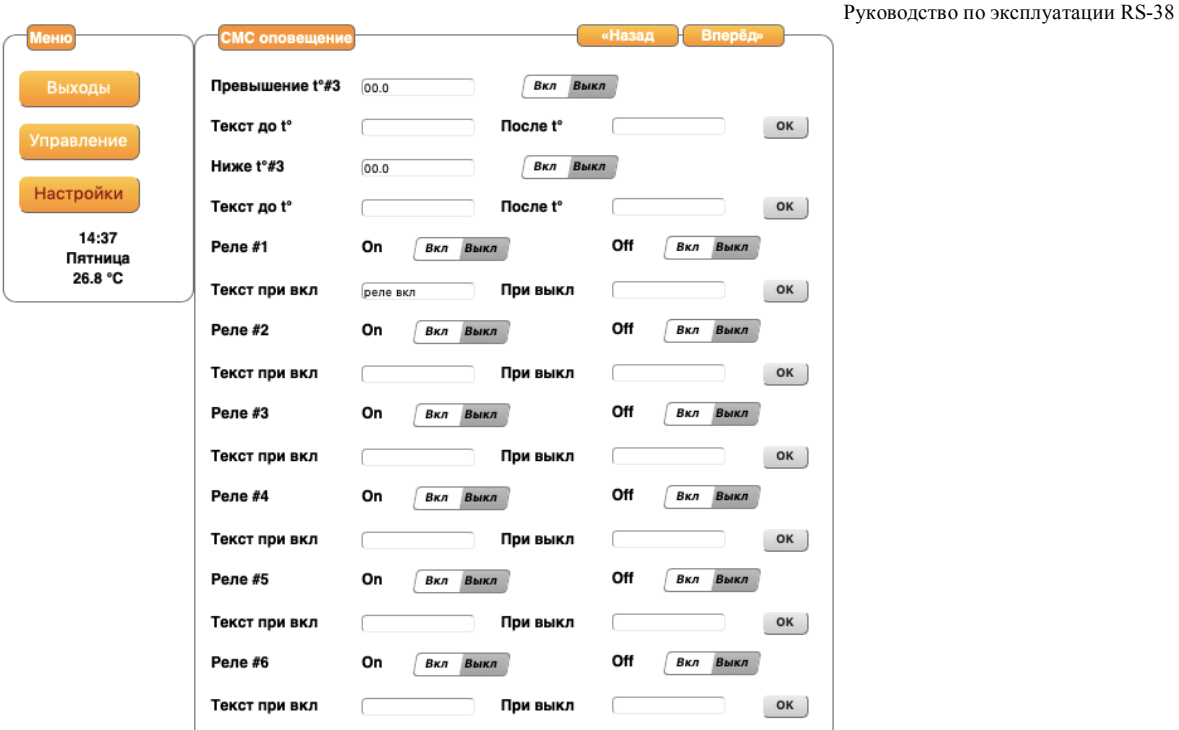

СМС оповещение выполняется для датчика температуры и для каждого реле.

Для датчика температуры задается два порога #3 и #4

Событие для оповещения создается при превышении порога #3 и прохождении порога #4 вниз. Задаем

- температура 3 – отправка СМС вкл/выкл

СМС отправляется при переходе температуры вверх

До этого должен быть переход другого порога, можно с выключенной отправкой смс

- текст в СМС до значения температуры

- текст в СМС после значения температуры

- температура 4 – отправка СМС вкл/выкл

СМС отправляется при переходе температуры вниз.

До этого должен быть переход другого порога, можно с выключенной отправкой смс

- текст в СМС до значения температуры

- текст в СМС после значения температуры

Все температуры задаются с точностью 0,1 градус

Алгоритм отправки показан на рисунке

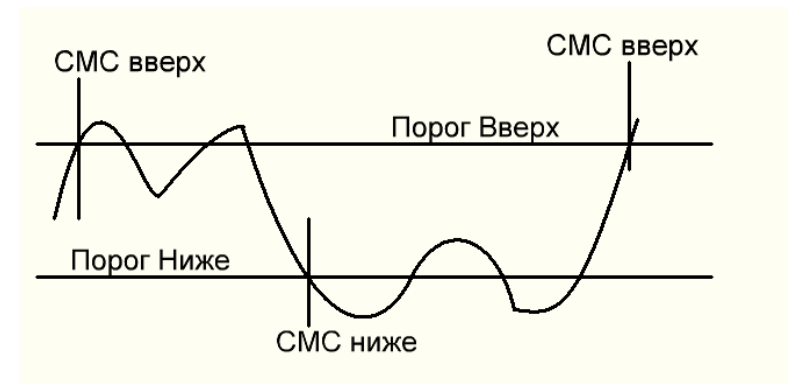

Вкл / выкл - включает/выключает отправку. И текст, который будет в самой СМС.

Для реле - два отдельных события – вкл реле и выкл. Для них можно включить отдельно различный текст.

СМС передается 1 раз при переходе из одного состояния в другое